Merni sistemi u računarstvu, <https://automatika.etf.bg.ac.rs/sr/13e053msr>

# Arduino programiranje II deo

Dr Nadica Miljković, vanredni profesor, kabinet 68, nadica.miljkovic@etf.bg.ac.rs

Prezentacija za ovu vežbu je delimično pokrivena knjigom Alan G. Smith, Introduction to Arduino: A piece of cake!, online: [https://www.introtoarduino.com/downloads/IntroArduinoBook.pdf,](https://www.introtoarduino.com/downloads/IntroArduinoBook.pdf) 2011. Slika za naslovni slajd: [https://www.arduino.cc/.](https://www.arduino.cc/)

> Write code, make IoT projects, and access cool tutorials!

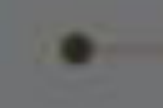

*COLOR / COLOUR CODE* 

### *Color code*

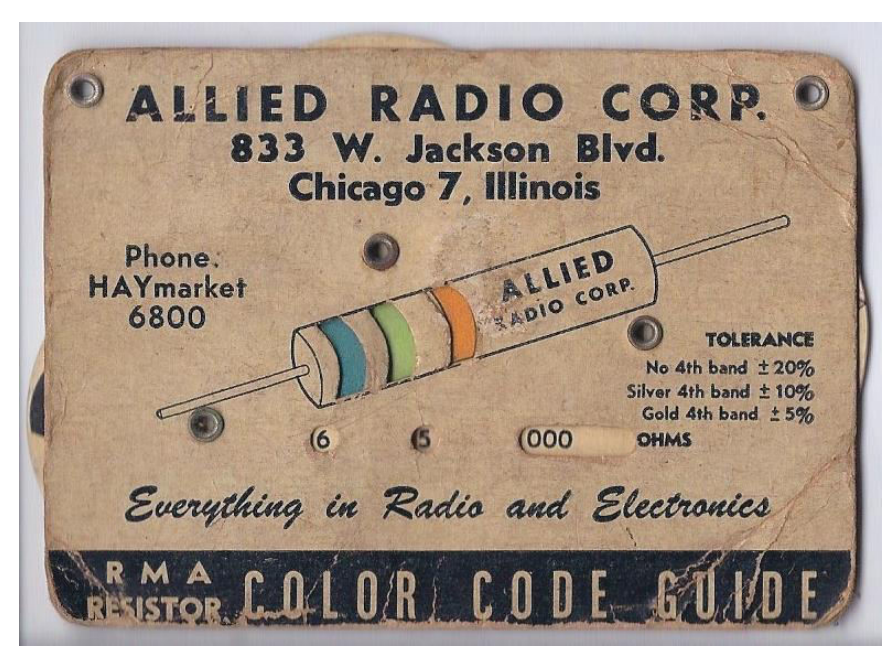

By Michael L. Umbricht - Own work, CC BY-SA 3.0, [https://commons.wikimedia.org/w/index.php?curid=31024638.](https://commons.wikimedia.org/w/index.php?curid=31024638)

- Elektronski *color code* ([https://en.wikipedia.org/wiki/Electronic\\_color\\_code\)](https://en.wikipedia.org/wiki/Electronic_color_code) se koristi kako bi se predstavile različite kvantitativne vrednosti električnih komponenti.
- Najčešće se koristi za otpornike.
- Može se koristiti i za kondenzatore, induktivnosti, diode i druge eletrične komponente.
- Razvijen je i uveden 20-ih godina prošlog veka od strane *Radio Manufacturers*  Association ([https://en.wikipedia.org/wiki/Electronic\\_Industries\\_Alliance](https://en.wikipedia.org/wiki/Electronic_Industries_Alliance)).

## *Color code* otpornika

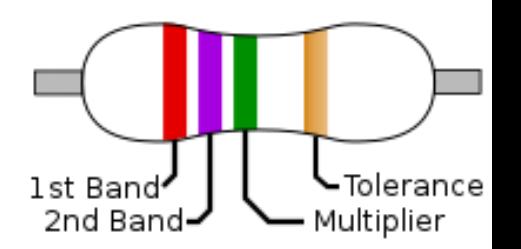

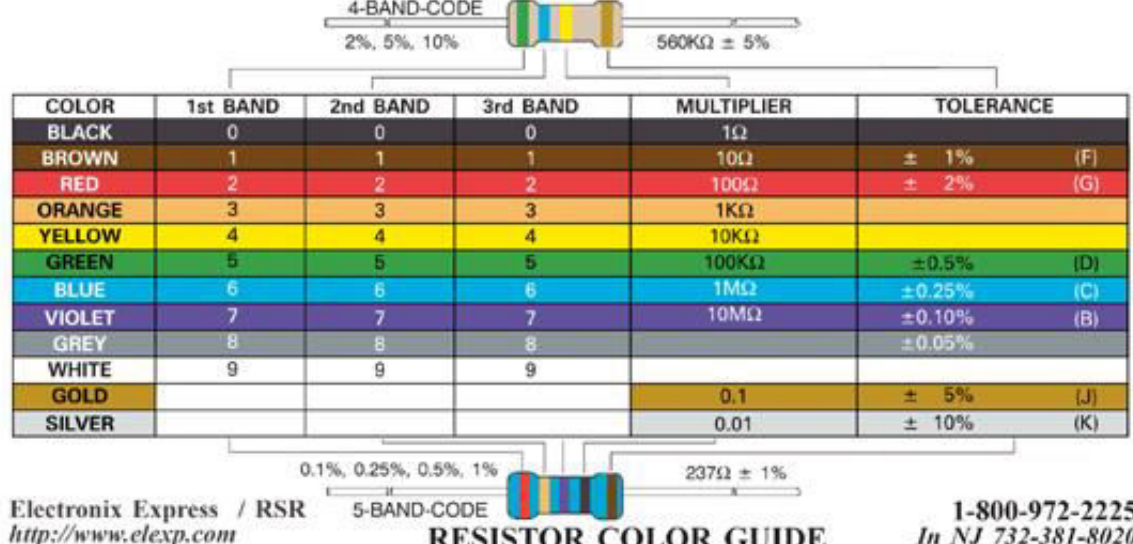

- Na slici je prikazan *color code* iz [MIEM](https://zenodo.org/doi/10.5281/zenodo.1335249) udžbenika (Courtesy of Electronix Express, [www.elexp.com](http://www.elexp.com/)).
- Zanimljiv *online* članak sa relativno velikim brojem primera se može naći na: <http://www.instructables.com/id/From-Resistors-to-ICs-Color-Codes/>("From Resistors to Ics Color Codes" by Josehf Murchison), pristupljeno 16.10.2023.
- Najčešće postavljana pitanja:
	- Kako odrediti šta je na otporniku "levo", a šta "desno"?
		- Kada se posmatra s leva na desno, poslednja linija odražava toleranciju i za nijansu je udaljena od ostalih linija (zeleni *multiplier* na slici gore desno, By jjbeard - Own work, Public Domain, [https://commons.wikimedia.org/w/index.php?curid=823983\)](https://commons.wikimedia.org/w/index.php?curid=823983).
	- Da li sam pravilno odredio/odredila boje?
		- Postoji standardna RAL šema koja koristi samo deo spektra [\(https://en.wikipedia.org/wiki/RAL\\_colour\\_standard](https://en.wikipedia.org/wiki/RAL_colour_standard)).

### *Color code* kondenzatora

#### Tantalum Capacitor Color Codes

Capacitance is in uF

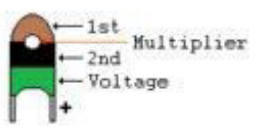

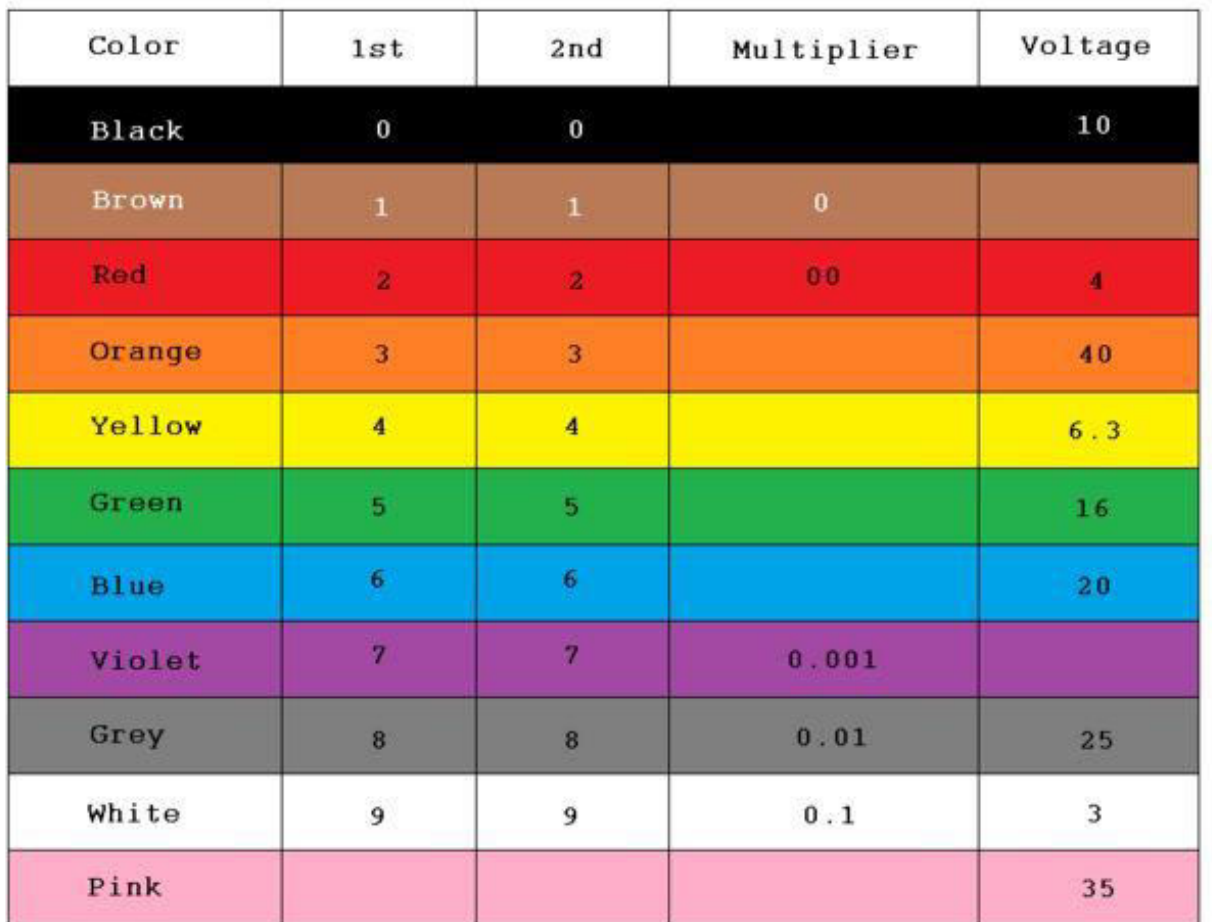

<https://cdn.instructables.com/F0J/AG43/IFSJNABK/F0JAG43IFSJNABK.MEDIUM.jpg>, pristupljeno 2019.

### *Color code* kondenzatora

#### Ceramic Capacitor Color Code With Temperature Coefficient

Capacitance is in Picofared

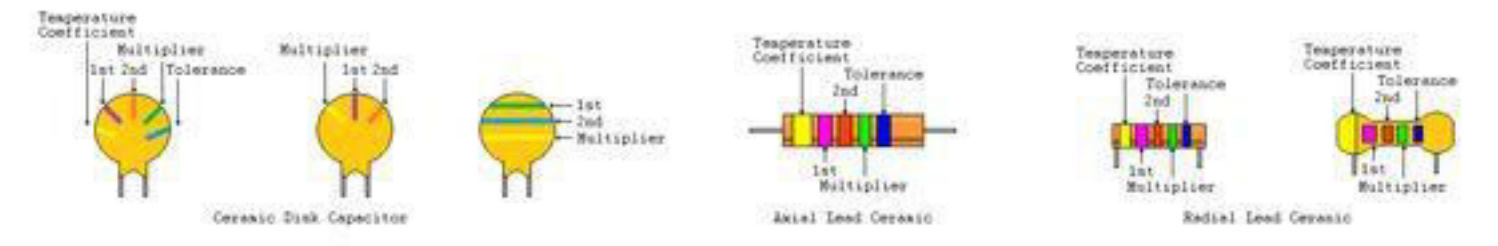

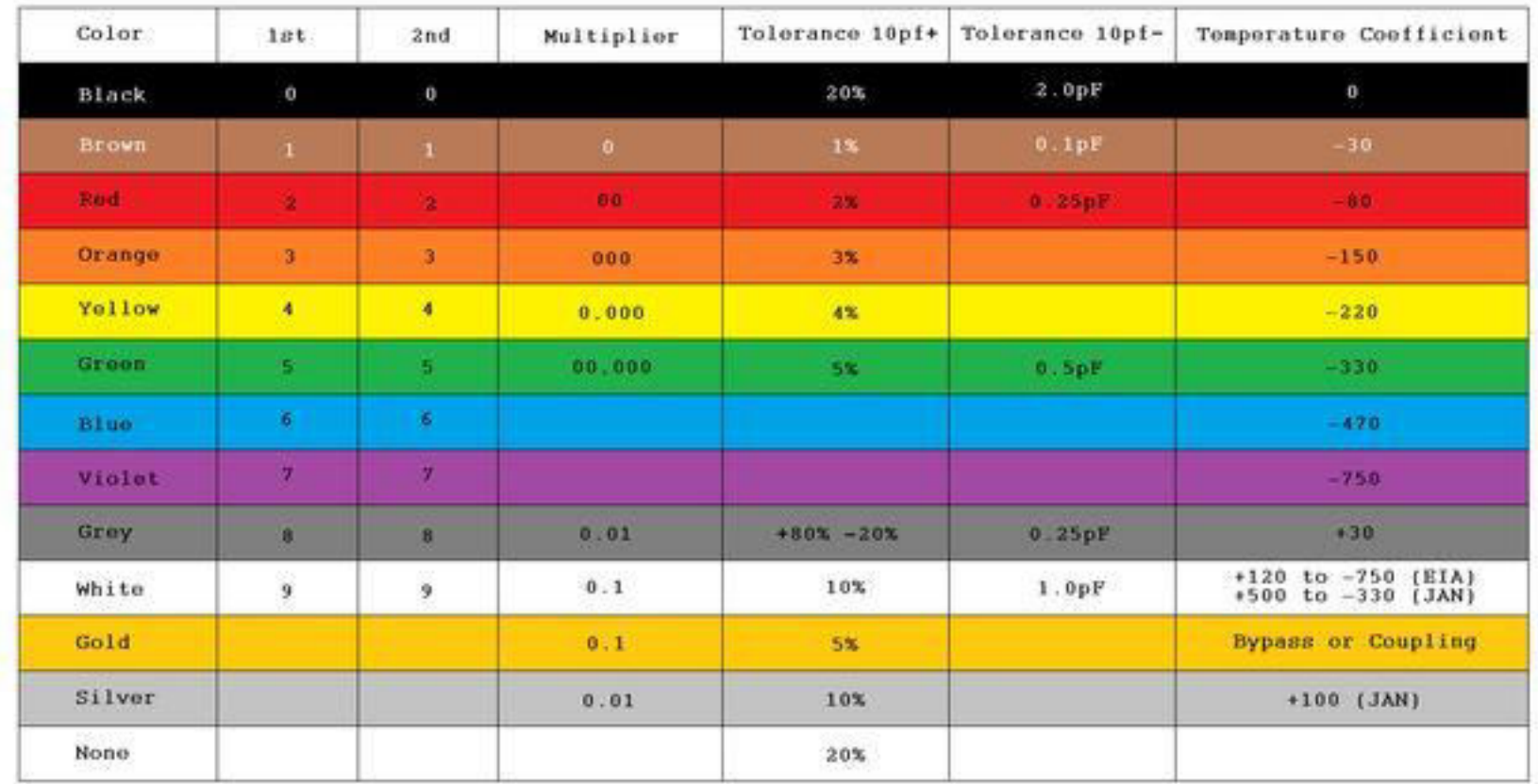

[https://cdn.instructables.com/FN1/MZM8/IFSJMYIS/FN1MZM8IFSJMYIS.MEDIUM.jpg,](https://cdn.instructables.com/FN1/MZM8/IFSJMYIS/FN1MZM8IFSJMYIS.MEDIUM.jpg) pristupljeno 2019.

### Oznake na keramičkim kondenzatorima

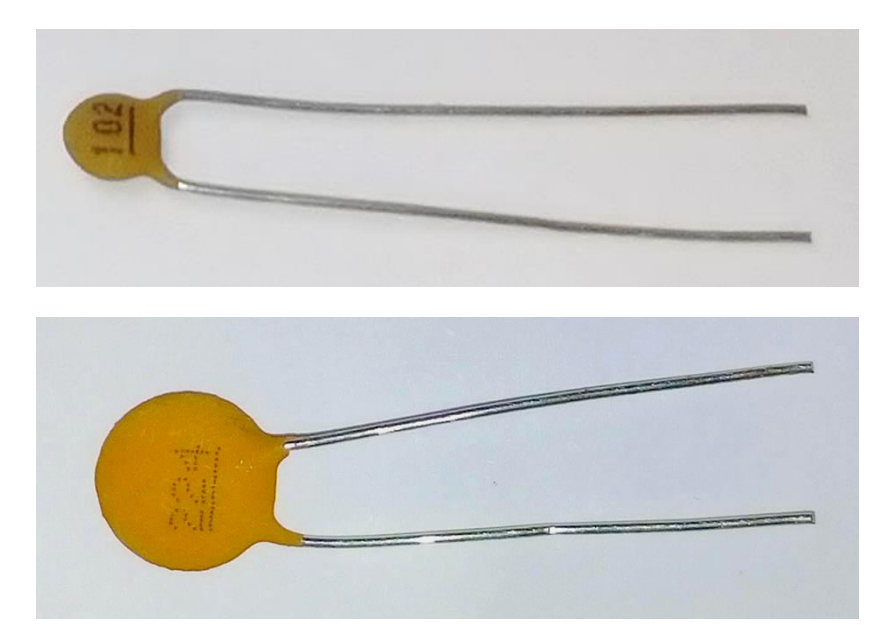

- Kod označavanja kapacitivnosti kondenzatora, koriste se osim *color code*-a i oznake koje su najčešće predstavljene kao brojevi.
- Neke od oznaka su: 108, 158, 228, 338, 478, 102, 222, 224.
- Korisna tabela sa oznakama je dostupna na: [http://grathio.com/assets/capacitor\\_tags.pdf,](http://grathio.com/assets/capacitor_tags.pdf) pristupljeno 16.10.2023.
- Primeri kondenzatora sa numeričkim oznakama su prikazani na slici.

#### STRINGOVI U ARDUINO PROGRAMSKOM OKRUŽENJU

### Primer sa prethodnog časa

#### void  $setup()$  { Serial.begin(9600);

```
void loop() {
```

```
Serial.println("Na Arduino jeziku za Hello world! kaze se Blink!");
delay (100);
```
#### co COM12

ŀ

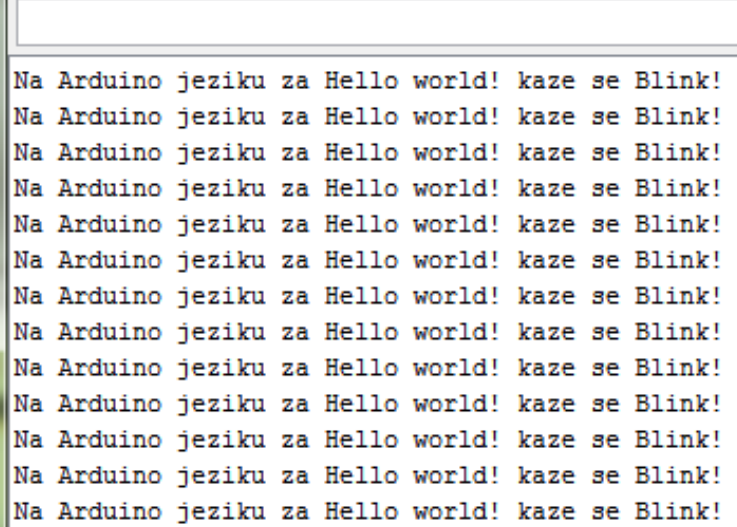

- Na slici je prikazan primer ispisa poruke na serijskom portu.
- Dve osnovne funkcije za rad sa stringovima su *Serial.print()* i *Serial.println()*.
- Šta bi bilo da je iskorišćena funkcija *Serial.print()*?

# *String()* i *string*

**Data Types** 

String()

- array
- boolean
- byte
- char
- double
- float
- int
- 
- long
- short
- string

unsignedChar unsignedInt unsignedLong void

word

- Prikazana je tabela sa: <https://www.arduino.cc/reference/en/>, pristupljeno 16.10.2023.
- Postoji objekat tipa *string*: na slici prikazan kao *String()*. Primer korišćenja ovog objekta je dat na sledećem slajdu.
- Postoji i podatak tipa *string* koji je sastavljen iz niza karaktera, gde je poslednji karakter jednak nuli (eng. *nullterminate*).
- Osnovna razlika između *string*-ova i karaktera je što se *string*-ovi definišu između dvostrukih znaka navoda ("ABC"), a karakteri između jednostrukih znaka navoda  $({}'A').$
- Najčešće se stringovi koriste kao nizovi.

## Objekat tipa *String()*

```
String stringOne = "Hello String";
String string One = String('a'):
String stringTwo = String("This is a string");
String stringOne = String(stringTwo + "with more");
String stringOne = String(13);
String stringOne = String(analogRead(0)), DEC);
String string One = String(45, HEX);String string One = String(255, BIN);
String string One = String(mills(), DEC);
String string One = String(5.698, 3);
```
- U tabeli su dati primeri korišćenja objekata tipa *String()*.
- Slika je preuzeta sa sajta: [https://www.arduino.cc/reference/en/language/variables/](https://www.arduino.cc/reference/en/language/variables/data-types/stringobject/) [data-types/stringobject/](https://www.arduino.cc/reference/en/language/variables/data-types/stringobject/), pristupljeno 16.10.2023.

### Primer

```
char<sup>*</sup> myStrings[]={"This is string 1", "This is string 2", "This is string 3",
"This is string 4", "This is string 5", "This is string 6"};
void setup(){
Serial.begin(9600);
void loop()for (int i = 0; i < 6; i++){
   Serial.println(myStrings[i]);
   delay(500);
```
- Primer niza *string*-ova je dat na slici.
- Kod prikazan na slici je preuzet sa sajta: <https://www.arduino.cc/reference/en/language/variables/data-types/string/>, pristupljeno 16.10.2023.
- Najčešće se ovakvi nizovi stringova prave kada se sa Arduino ili sličnim hardverom koristi LCD (eng. *liquid-crystal display*, [https://en.wikipedia.org/wiki/Liquid](https://en.wikipedia.org/wiki/Liquid-crystal_display)[crystal\\_display](https://en.wikipedia.org/wiki/Liquid-crystal_display)).
- Šta znači \* pored *char* u prvom redu koda sa slike?
- Koja je funkcija koda sa slike?

### Karakteri

**Characters** 

isAlpha()

isAlphaNumeric()

isAscii()

isControl()

isDigit()

isGraph()

isHexadecimalDigit()

isLowerCase()

isPrintable()

isPunct()

isSpace()

isUpperCase()

isWhitespace()

- Funkcije za rad sa karakterima su prikazane u tabeli levo.
- Tabela je preuzeta sa: https://www.arduino.cc/reference/en/, pristupljeno 16.10.2023.
	- Za rad sa string-ovima i karakterima, postoje i ugrađeni primeri (u folderu/fascikli "08.Strings"), kao što su: CharacterAnalysis.ino, StringAdditionOperator.ino, StringCaseChanges.ino, StringCharacters.ino, ...

JOŠ FUNKCIJA ZA RAD U ARDUINO OKRUŽENJU

## Trigonometrijske funkcije

**Math** 

 $abs()$ 

constrain()

 $map()$ 

 $max()$ 

 $min()$ 

pow()

sq()

sqrt()

• Trigonometrijske i matematičke funkcije su prikazane na slici [\(https://www.arduino.cc/reference/en/,](https://www.arduino.cc/reference/en/) pristupljeno 16.10.2023).

• Lista nije kompletna, a za specifične funkcije moguće je koristiti i odgovarajuće biblioteke.

• *constrain()* se najčešće koristi za vrednosti koje su učitane sa analognih senzora i služi da ograniči prikaz između granica *a* i *b* (pogledati: [https://www.arduino.cc/reference/en/language/fun](https://www.arduino.cc/reference/en/language/functions/math/constrain/) [ctions/math/constrain/](https://www.arduino.cc/reference/en/language/functions/math/constrain/), pristupljeno 16.10.2023).

• Funkcija *sq()* računa kvadrat nekog broja (eng. square, [https://www.arduino.cc/reference/en/language/fun](https://www.arduino.cc/reference/en/language/functions/math/sq/) [ctions/math/sq/](https://www.arduino.cc/reference/en/language/functions/math/sq/), pristupljeno 16.10.2023).

**Trigonometry** 

 $cos()$ 

 $sin()$ 

 $tan()$ 

### Pseudo-slučajni brojevi

**Random Numbers** 

random()

randomSeed()

- Postoje funkcije *random()* i *randomSeed()* koje se koriste za generisanje "slučajnih" brojeva [\(https://www.arduino.cc/reference/en/](https://www.arduino.cc/reference/en/), pristupljeno 16.10.2023).
- O njima ćemo više kada budemo radili mernu nesigurnost tipa A i tipa B.
- *Seed* se koristi u slučaju kada postoji potreba za generisanjem ponovljenih sekvenci pseudo-slučajnih brojeva.

### Timer

#### **Time**

 $delay()$ 

delayMicroseconds()

micros()

 $m$ illis()

- Funkcije koje se koriste za merenje vremena su prikazane na slici ([https://www.arduino.cc/reference/en/,](https://www.arduino.cc/reference/en/) pristupljeno 16.10.2023).
- Do sada, na lab. vežbama je korišćen primer *delay()*, a danas i *millis()*, ali i *micros()*.
- Pogledati na slici ispod upozorenje kod korišćenja *delay()* funkcije ([https://www.arduino.cc/reference/en/language/func](https://www.arduino.cc/reference/en/language/functions/time/delay/) [tions/time/delay/,](https://www.arduino.cc/reference/en/language/functions/time/delay/) pristupljeno 16.10.2023).

#### **Notes and Warnings**

While it is easy to create a blinking LED with the delay() function, and many sketches use short delays for such tasks as switch debouncing, the use of delay() in a sketch has significant drawbacks. No other reading of sensors, mathematical calculations, or pin manipulation can go on during the delay function, so in effect, it brings most other activity to a halt. For alternative approaches to controlling timing see the millis() function and the sketch sited below. More knowledgeable programmers usually avoid the use of delay() for timing of events longer than 10's of milliseconds unless the Arduino sketch is very simple.

Certain things do go on while the delay() function is controlling the Atmega chip however, because the delay function does not disable interrupts. Serial communication that appears at the RX pin is recorded, PWM (analogWrite) values and pin states are maintained, and interrupts will work as they should.

# *millis()* i *micros()* funkcije

### $micros()$

[Time]

#### Description

Returns the number of microseconds since the Arduino board began running the current program. This number will overflow (go back to zero), after approximately 70 minutes. On 16 MHz Arduino boards (e.g. Duemilanove and Nano), this function has a resolution of four microseconds (i.e. the value returned is always a multiple of four). On 8 MHz Arduino boards (e.g. the LilyPad), this function has a resolution of eight microseconds.

### $millis()$

[Time]

#### **Description**

Returns the number of milliseconds since the Arduino board began running the current program. This number will overflow (go back to zero), after approximately 50 days.

- Za UNO R3 (Mega328P) *clock* frekvencija je 250 kHz, [https://ww1.microchip.com/downloads/en/DeviceDoc/Atmel-7810-Automotive-Microcontrollers-](https://ww1.microchip.com/downloads/en/DeviceDoc/Atmel-7810-Automotive-Microcontrollers-ATmega328P_Datasheet.pdf)[ATmega328P\\_Datasheet.pdf,](https://ww1.microchip.com/downloads/en/DeviceDoc/Atmel-7810-Automotive-Microcontrollers-ATmega328P_Datasheet.pdf) pristupljeno 16.10.2023. Dodatno, 32 b je rezervisano za *timer*.
- Pogledati detaljno uputstvo za ove dve funkcije pre primene (<https://www.arduino.cc/reference/en/language/functions/time/millis/>, <https://www.arduino.cc/reference/en/language/functions/time/micros/>, pristupljeno 16.10.2023).

## Druge Arduino biblioteke

### **101 Only Libraries**

- CurieBLE Interact with smartphones and tablets with Bluetooth Low Energy (BLE).
- CurielMU Manage the on-board accelerometer and gyro.
- CurieTimerOne Allows to use Timer functions
- CurieTime Allows to control and use the internal RTC (Real Time Clock)
- Arduino okruženje može biti "prošireno" korišćenjem biblioteka.
- Kako bi se uvezla neka biblioteka koristi se padajući meni *Sketch* i opcija *Import Library*.
- Za one koji to žele, postoje i uputstva kako napisati biblioteku za Arduino: [https://www.arduino.cc/en/Hacking/LibraryTutorial,](https://www.arduino.cc/en/Hacking/LibraryTutorial) pristupljeno 16.10.2023.
- Primeri nekih biblioteka su prikazani na slici [\(https://www.arduino.cc/en/Reference/Libraries](https://www.arduino.cc/en/Reference/Libraries), pristupljeno 16.10.2023).
- Jedan savet: Nikada nemojte u potpunosti "verovati" nekoj biblioteci, proverite šta tačno radi koja funkcija, pre nego što je iskoristite. Nekada brza rešenja nisu najbolja rešenja.

#### NEKE KORISNE FUNKCIJE

### Korisnički unos u Arduino programu

**ெCOM12** 

Uneli ste:4

Uneli ste:45

Unesite celobrojnu vrednost po izboru?

Unesite celobrojnu vrednost po izboru?

Unesite celobrojnu vrednost po izboru?

```
/*
  Primer korisničkog unosa parametara.
\star /
int broj; // celobrojna vrednost po izboru korisnika
void setup() {
  // serijski port se koristi za unos broja
  Serial.begin(9600);
n
void loop()// stampanje pitanja na serijskom portu (Serial monitor)
  Serial.println("Unesite celobrojnu vrednost po izboru?");
  while (Serial.available () == 0) { // ceka se unos korisnika
  \mathcal{V}broj = Serial.parseInt(); // ocitava se vrednost koju unosi korisnik
  // prikazuje se sta je uneo korisnik na monitoru
  Serial.print("Uneli ste: ");
  Serial.println(broj);
```
- Moguće je realizovati takav program da korisnik unosi parametre preko serijskog porta.
- Koristi se funkcija *Serial.parseInt()* za koju uputstvo možete pogledati na: [https://www.arduino.cc/en/Serial/ParseInt,](https://www.arduino.cc/en/Serial/ParseInt) pristupljeno 16.10.2023.
- Primer koda i izgled serijskog monitora dati su na slici.
- Kako bi ste dodali *timeout*?
- Šta se desi ako se unese 1.1?

### Unos 1.3

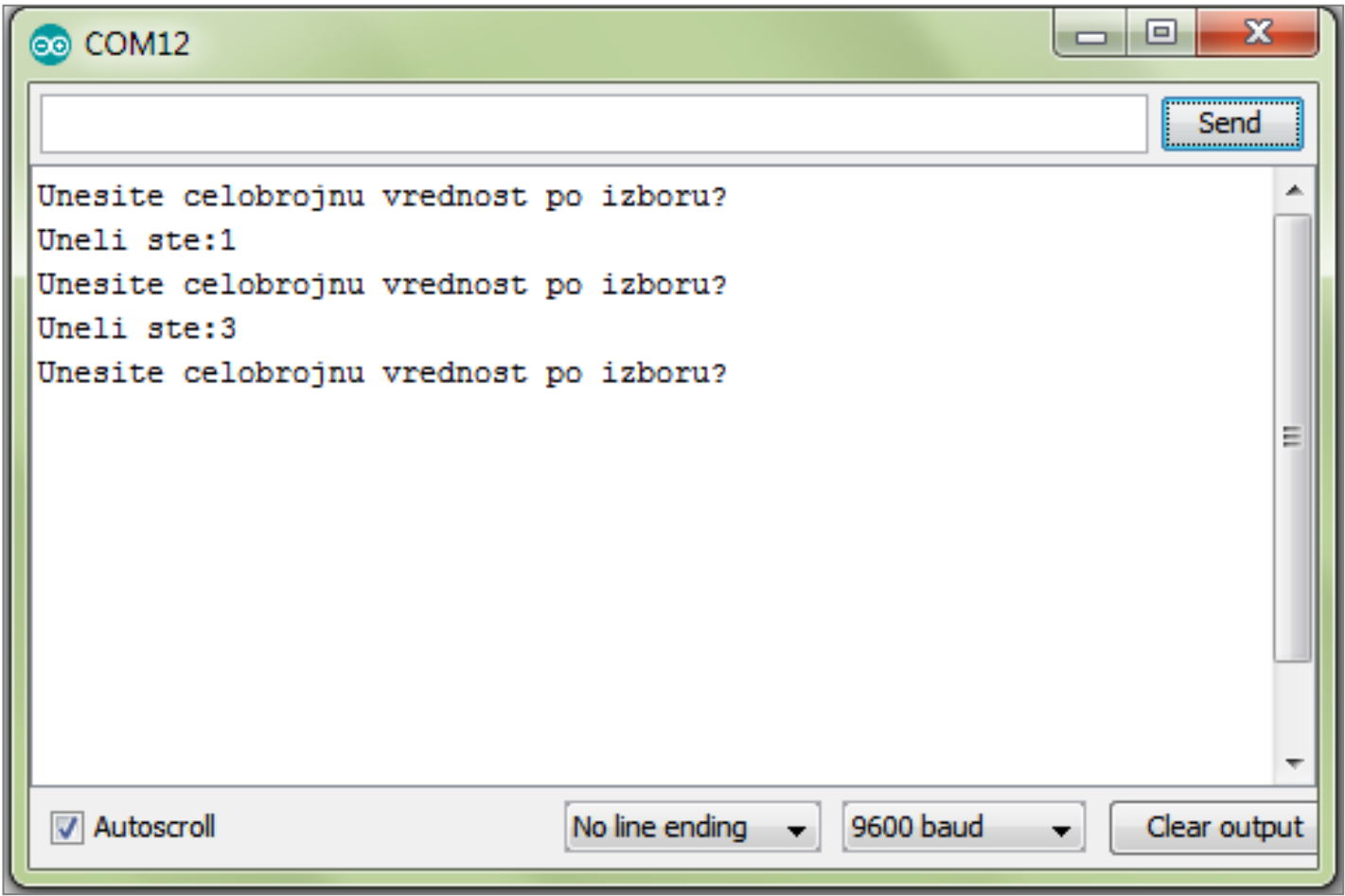

Kod za ovaj primer je dostupan na sajtu predmeta: [https://automatika.etf.bg.ac.rs/sr/13e053msr.](https://automatika.etf.bg.ac.rs/sr/13e053msr)

O MERENJU KAPACITIVNOSTI

### $\Lambda t = R C ln 9$

### Biće na lab. vežbama

- Merenje kapacitivnosti je određeno rezolucijom tajmera.
- Ako je *R* = 1 MΩ i ako je kapacitivnost koja se meri *C* = 470 pF (primer sa vežbi), koliko je onda *Δt*? (1.03 ms)
- Kolika je najmanja vrednost koju može da meri Arduino kod? (Obzirom da je za merenje *Δt* korišćena Arduino funkcija *millis()* koja može da meri najmanju vrednost od 1 ms.)
- Kako je moguće povećati ovu rezoluciju?
	- Korišćenjem većeg otpornika?
	- Korišćenjem *timer*-a?

### Arduino *timer*-i

- Arduino UNO kao i UNO R3 mikrokontrolerske pločice imaju tri tajmera: Timer0, Timer1 i Timer2. Prilikom korišćenja, potrebno je voditi računa o rezoluciji tajmera jer se one razlikuju.
- *millis()* funkcija je povezana sa Timer0 koji omogućava realizaciju interapta / prekida svake milisekunde.
- *Timer*-i su zapravo brojači koji rade na frekvenciji sistemskog sata (eng. *system clock*) koja je jednaka 16 MHz.
- Ako se *millis()* funkcija reinicijalizuje (vraća na 0) posle oko 50 dana, kolika je rezolucija ovog *timer*-a?

 $-$  50\*24\*60\*60\*1000 = 4 320 000 000 ≈ 2<sup>32</sup>

ARDUINO PROGRAMIRANJE PREKIDI I FUNKCIJE

## Prekidi

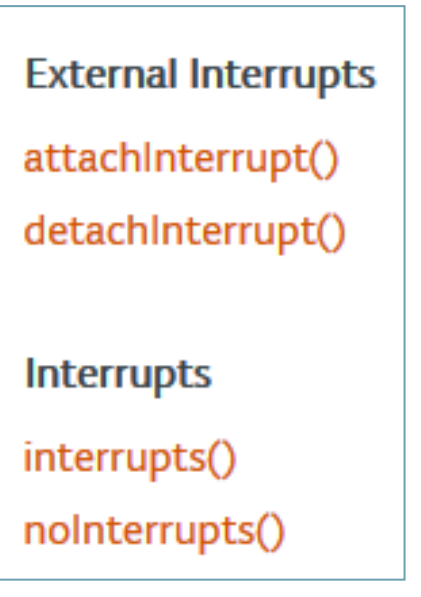

- U Arduino programskom okruženju postoje eksterni i interni prekidi.
- Prekidi su generalno jednostavan način da se "reaguje" na događaje u realnom vremenu.
- Drugim rečima, ove funkcije služe da procesor "brzo" odgovara na "važne" događaje.
- Spisak funkcija je preuzet sa sajta: [https://www.arduino.cc/reference/en/#fu](https://www.arduino.cc/reference/en/) [nctions,](https://www.arduino.cc/reference/en/) pristupljeno 16.10.2023.
- Najjednostavniji primer kada koristiti prekide?

### Jedan prekid u ovoj prezentaciji

```
• Ako postoji 1) kod koji se ponavlja 
void setup()Serial.begin(9600);
                                                   i/ili 2) potreba za modularnom 
                                                   organizacijom koda. 
void loop() {
                                                   • Po pravilu, "dužina" koda bi 
 int i = 2;
                                                   trebalo da bude jednaka visini 
 int j = 3;
 int k:
                                                   ekrana, a "širina" koda bi trebalo 
                                                   da bude jednaka širini ekrana.
 k = myMultiplyFunction(i, j); // k now contains 6Serial.println(k);• Primer dve funkcije koje korisnik 
 delay(500);definiše su date na slici 
                                                   (https://www.arduino.cc/en/Refe
int myMultiplyFunction(int x, int y){
                                                   rence/FunctionDeclaration, 
 int result:
 result = x * y:
                                                   pristupljeno 16.10.2023).
 return result:
                                                   • Koja je funkcija kodova sa slike? int ReadSens_and_Condition(){
```

```
int i:
 int sval = \mathbf{0}:
 for (i = 0; i < 5; i++)sval = sval + analogRead(\emptyset); // sensor on analog pin \emptyset-}
 sval = sval / 5; // average
  sval = sval / 4; // scale to 8 bits (0 - 255)sval = 255 - sval; // invert output
 return sval;
}
```
### Prekidi – primer

```
const int buttonPin = 2; // the number of the pushbutton pin
const int ledPin = 13: // the number of the LED pin
// variables will change:
int buttonState = 0; // variable for reading the pushbutton status
void setup() \{// initialize the LED pin as an output:
  pinMode(ledPin, OUTPUT);
  // initialize the pushbutton pin as an input:
  pinMode(buttonPin, INPUT);
\mathcal{F}void loop() {
  // read the state of the pushbutton value:
  buttonState = digitalRead(buttonPin);// check if the pushbutton is pressed.
  // if it is, the buttonState is HIGH:
  if (buttonState == HIGH) |digitalWrite(ledPin, HIGH); // turn LED on
  \mathcal{H}else// turn LED off:
    digitalWrite(ledPin, LOW);
  Þ
```
 $\mathbf{1}$ 

• Na slici je prikazan primer sa sajta: [https://www.allaboutcircuits.c](https://www.allaboutcircuits.com/technical-articles/using-interrupts-on-arduino/) [om/technical-articles/using](https://www.allaboutcircuits.com/technical-articles/using-interrupts-on-arduino/)[interrupts-on-arduino/,](https://www.allaboutcircuits.com/technical-articles/using-interrupts-on-arduino/) pristupljeno 16.10.2023.

- Šta nije u redu sa primerom sa slike? Pa, sve!
- Da bi se oslobodilo vreme procesora i da se ne bi proveravalo stanje *buttonPin*-a u svakoj iteraciji petlje, dodaje se prekid u kodu.
- Neka ideja?

### Prekid

```
const int button Pin = 2; // the number of the pushbutton pin
const int ledPin = 13; // the number of the LED pin
// variables will change:
volatile int buttonState = 0; // variable for reading the pushbutton status
void setup() {
 // initialize the LED pin as an output:
 pinMode(ledPin, OUTPUT);
  // initialize the pushbutton pin as an input:
  pinMode(buttonPin, INPUT);
 // Attach an interrupt to the ISR vector
  attachInterrupt(0, pin ISR, CHANGE);
ł
void loop() {
  // Nothing here!
}
void pin ISR() {
  buttonState = digitalRead(buttonPin);
  digitalWrite(ledPin, buttonState);
}
```
- Na slici je prikazan izmenjen kod.
- Koje su osnovne izmene u odnosu na kod prikazan na poslednjem slajdu?

## Pažnja!

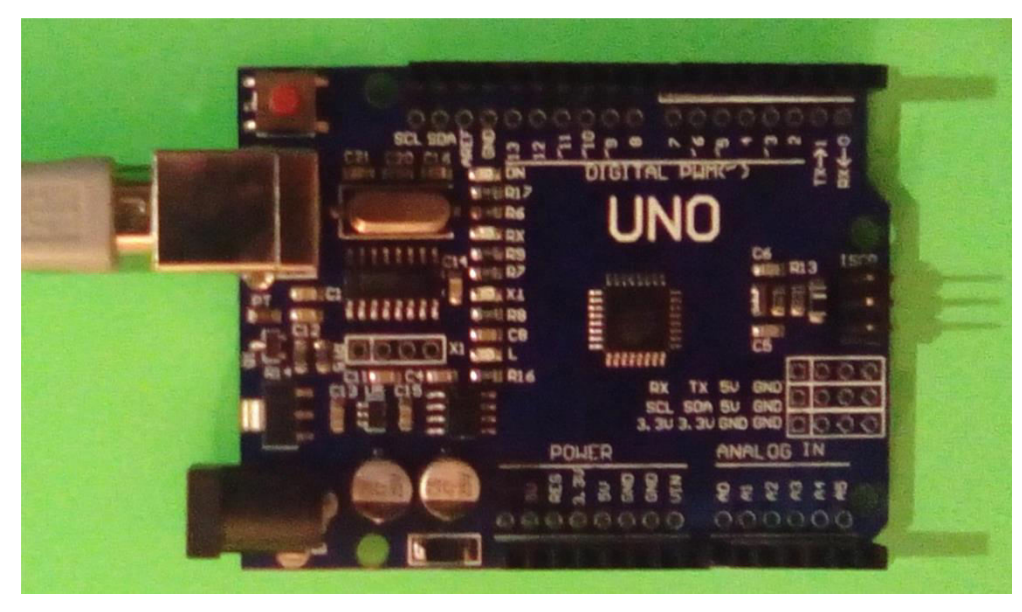

- Prekidi bi, po pravilu, trebalo da budu "kratkog trajanja", odnosno ne bi trebalo na "duže" prekidati glavnu petlju:
	- Podaci sa serijskog porta mogu biti izgubljeni tokom izvršavanja prekida. Ni tajmeri neće raditi tokom prekida.
- Prekidi nemaju ulazne i izlazne promenljive kao funkcije. Sve promene moraju biti izvršene na globalnim promenljivim.
- Na UNO R3 mikrokontrolerskoj pločici na digitalnim pinovima 2 i 3 se mogu generisati prekidi koji odgovaraju interapt vektorima 0 i 1.
- Pored promene (CHANGE) prekidi mogu da reaguju na RISING, FALLING i LOW.
- Još detalja na: [https://www.allaboutcircuits.com/technical-articles/using](https://www.allaboutcircuits.com/technical-articles/using-interrupts-on-arduino/)[interrupts-on-arduino/](https://www.allaboutcircuits.com/technical-articles/using-interrupts-on-arduino/), pristupljeno 16.10.2023.

## *Volatile int vs. int*

- *Volatile* (promenljiv) je podtip podataka (eng. *qualifier*) koji se dodaje pre definicije promenljive i oznaka je kompajleru.
- Dodatno, kompajler je softver koji prevodi C/C++ kod u mašinski kod koji sadrži "prave" instrukcije za ATMega čip. Ovo je jedna od osnovnih funkcija kompajlera ... Ima ih još (\*).
- *Volatile* je oznaka kompajleru da će se ta promenljiva koristiti u prekidima i da je potrebno smestiti tu promenljivu u RA memoriji.
	- Voditi računa o tome da je RA memorija mikrokontrolera ograničena (<https://www.arduino.cc/en/Tutorial/Memory>, pristupljeno 16.10.2023).
- (\*) Kompajleri su zaduženi za "čišćenje/brisanje" (eng. *pruning*) nekorišćenih promenljivih.

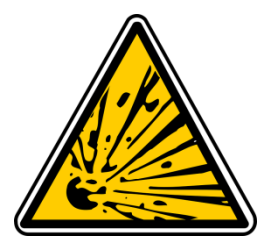

*PULL-UP* I *PULL-DOWN* OTPORNIK

# Čemu služe i kada se koriste?

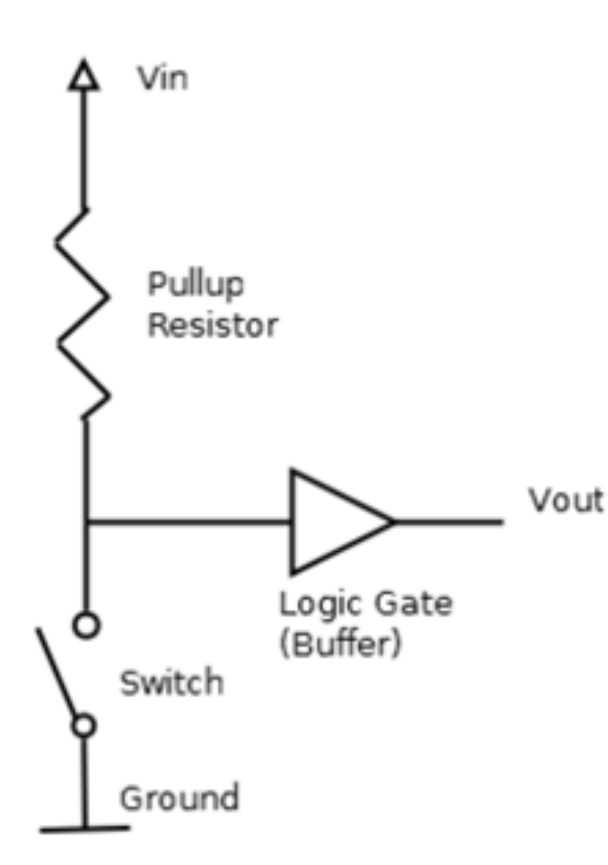

- *Pull-up* otpornici [\(https://en.wikipedia.org/wiki/Pull](https://en.wikipedia.org/wiki/Pull-up_resistor)[up\\_resistor\)](https://en.wikipedia.org/wiki/Pull-up_resistor) se dodaju na ulazu u Arduino pinove (digitalni ulazi), kako bi se omogućilo da logički nivo ostane na logičkoj jedinici za slučaj da je npr. pin nepovezan.
- Slika:

[https://upload.wikimedia.org/wikipedia/com](https://upload.wikimedia.org/wikipedia/commons/thumb/5/5a/Pullup_Resistor.png/220px-Pullup_Resistor.png) [mons/thumb/5/5a/Pullup\\_Resistor.png/220](https://upload.wikimedia.org/wikipedia/commons/thumb/5/5a/Pullup_Resistor.png/220px-Pullup_Resistor.png) [px-Pullup\\_Resistor.png](https://upload.wikimedia.org/wikipedia/commons/thumb/5/5a/Pullup_Resistor.png/220px-Pullup_Resistor.png).

- Ovaj otpornik "povlači" (eng. *pulls*) napon ka napajanju za koji je povezan, ako su druge komponente u kolu neaktivne.
- *Pull-up* otpornik omogućava da postoji definisan logički nivo na ulazu u Arduino, ako nijedan uređaj nije povezan.
- Postavlja ulaz na logičku vrednost 1, ako ništa nije povezano tj. ako je prekidač na slici otvoren.

# Čemu služe i kada se koriste?

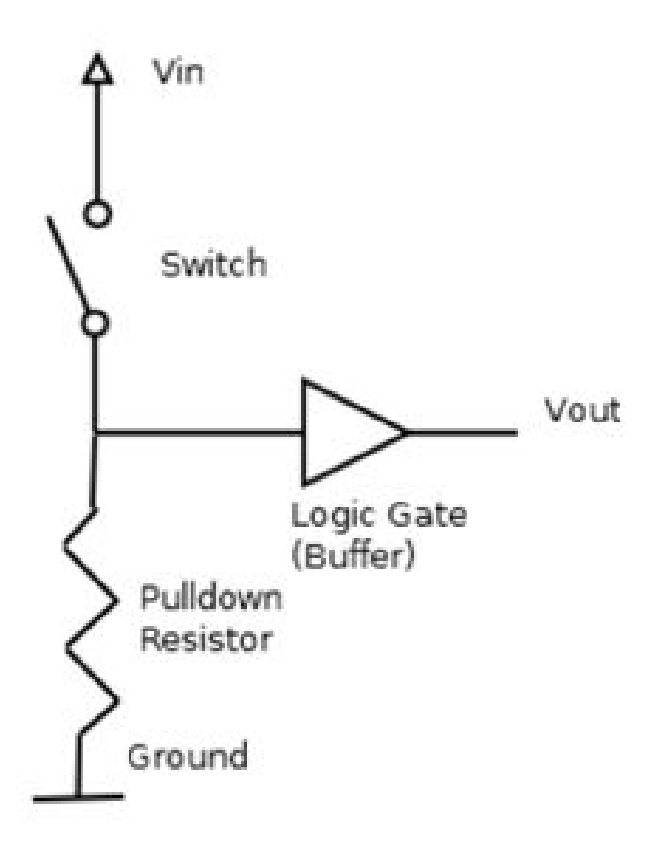

- *Pull-down* otpornik ima analognu funkciju kao i *pull-up* otpornik sa razlikom što je umesto za napajanje povezan za masu (slika).
- On postavlja logički nivo na 0 kada nijedan uređaj nije povezan (kada je prekidač sa slike otvoren).
- Vrednost *pull-down* i *pull-up* otpornika zavisi od uređaja koji se koristi.
- Slika:

[https://upload.wikimedia.org/wikipedia/com](https://upload.wikimedia.org/wikipedia/commons/thumb/3/3b/Pulldown_Resistor.png/220px-Pulldown_Resistor.png) [mons/thumb/3/3b/Pulldown\\_Resistor.png/22](https://upload.wikimedia.org/wikipedia/commons/thumb/3/3b/Pulldown_Resistor.png/220px-Pulldown_Resistor.png) [0px-Pulldown\\_Resistor.png.](https://upload.wikimedia.org/wikipedia/commons/thumb/3/3b/Pulldown_Resistor.png/220px-Pulldown_Resistor.png)

- Generalno, ovi otpornici se koriste u kombinaciji sa bilo kojim mikrokontrolerom i nisu karakteristični samo za Arduino hardver.
- Na ovom i prethodnom slajdu su prikazani baferi ka *Vout* tj. ka digitalnom pinu na mikrokontrolerskoj pločici.

### Kako odabrati otpornik?

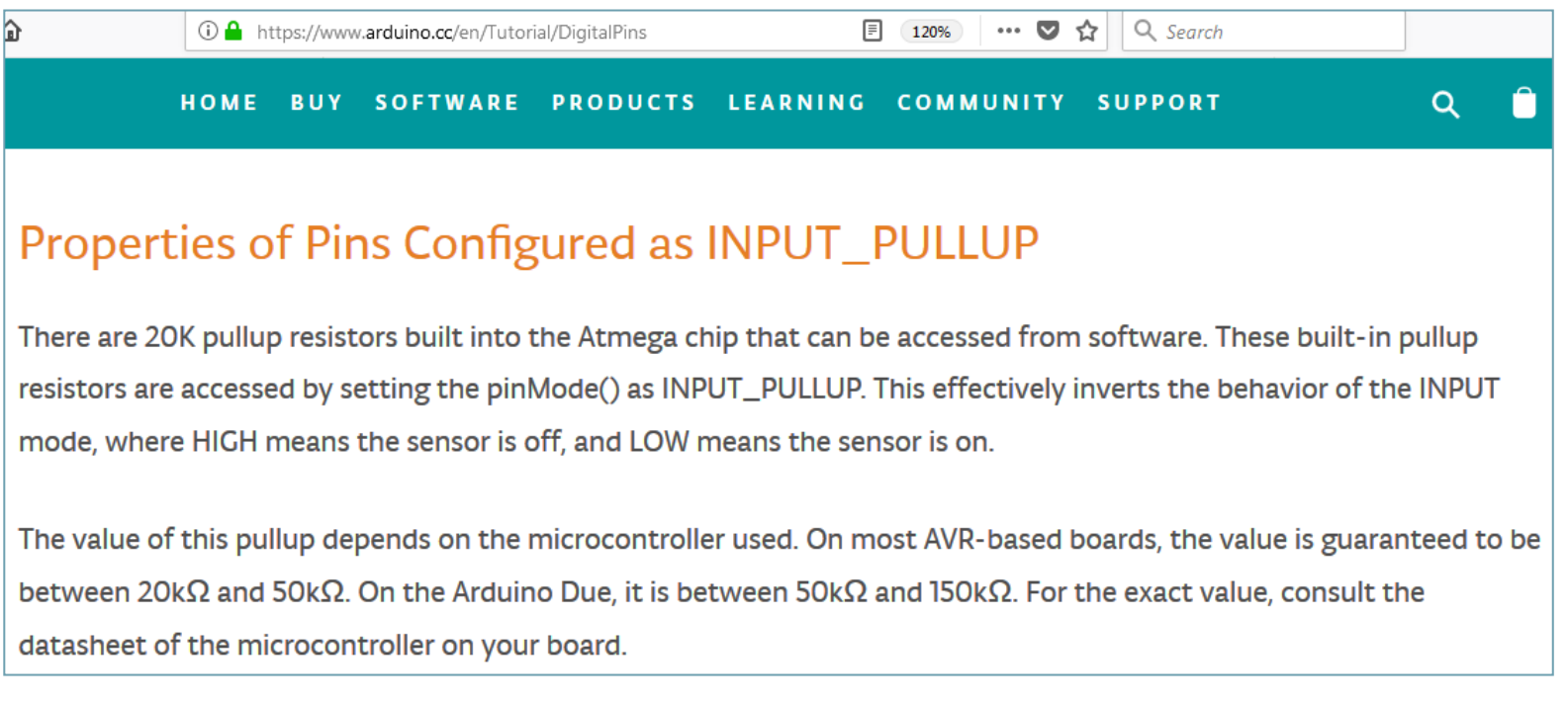

- Otpornici koji imaju relativno nižu otpornost se nazivaju *strong pull-up* (*strong* jer veća struja protiče kroz njih).
- Otpornici koji imaju relativno višu vrednost se nazivaju *weak pull-up* (*weak* jer kroz njih protiče manja struja).
- Kod ATmega328 kontrolera postoji INPUT\_PULLUP pin mod ([https://www.arduino.cc/en/Tutorial/DigitalPins,](https://www.arduino.cc/en/Tutorial/DigitalPins) pristupljeno 16.10.2023).
- Praktično, ove vrednosti se biraju da budu oko 10 i više puta manje od ulazne impedanse.
- Treba imati na umu da velike otpornosti mogu izazvati kašnjenja zbog kapacitivnih efekata žica. Kako?